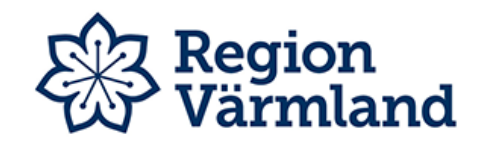

Region Värmland

# Manual demoläge

Babysimulatorn MAX, SAGA och VIGGO

Gabriella Lindahl 2020-05-11

## Innehållsförteckning

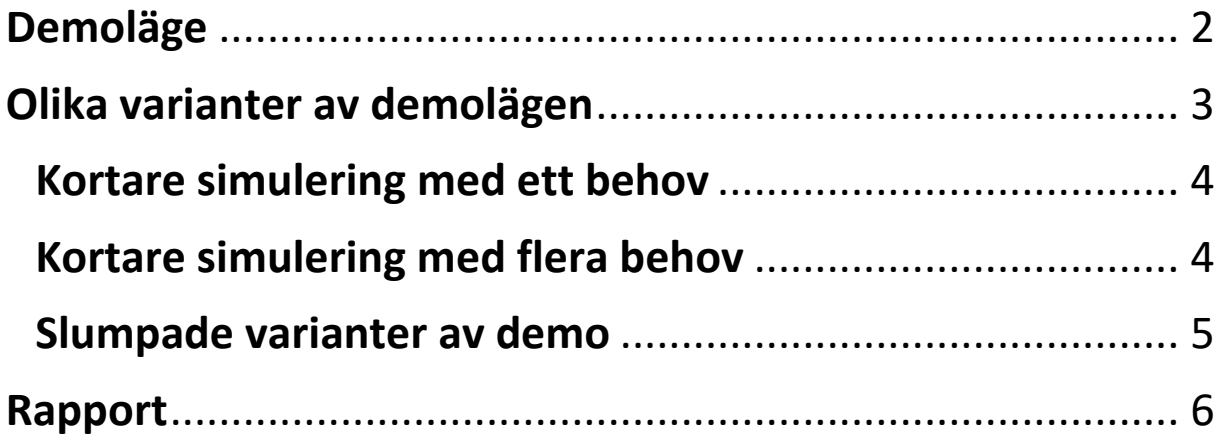

## <span id="page-2-0"></span>RealCare Control Center

Börja med att se till att programmet RealCare Control Center finns installerat. Programmet kan man få via IT.

- Sätt i USB:n Xstick i datorn (måste sitta i innan man startar programmet).
- Starta programmet RealCare Control Center.

### Demoläge

Demoläge kan användas för att visa hur babysimulatorn fungerar för andra, ex för patient eller personal, ex för att visa de olika ljud som babysimulatorn ger ifrån sig och hur man gör för att möta upp babyns behov.

Se till att simulatorn syns i programmet och har en grön bock på huvudsidan (den gröna bocken och batterisymbolen markerar med gröna "bollar"). Om inga gröna bollar eller grön bock, tryck med nyckeln eller en penna på baksidan av simulatorn.

Bocka i den raden som är babysimulatorns ID och välj **Demo**.

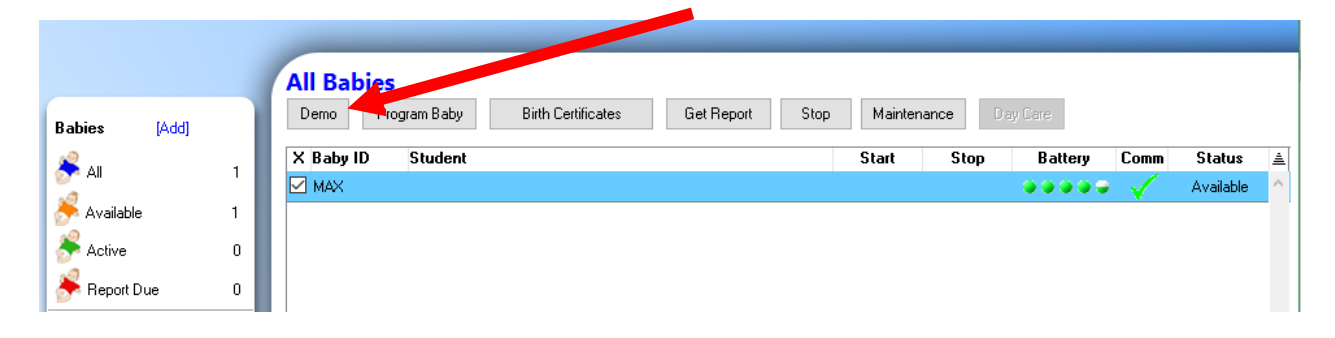

En ny vy öppnas.

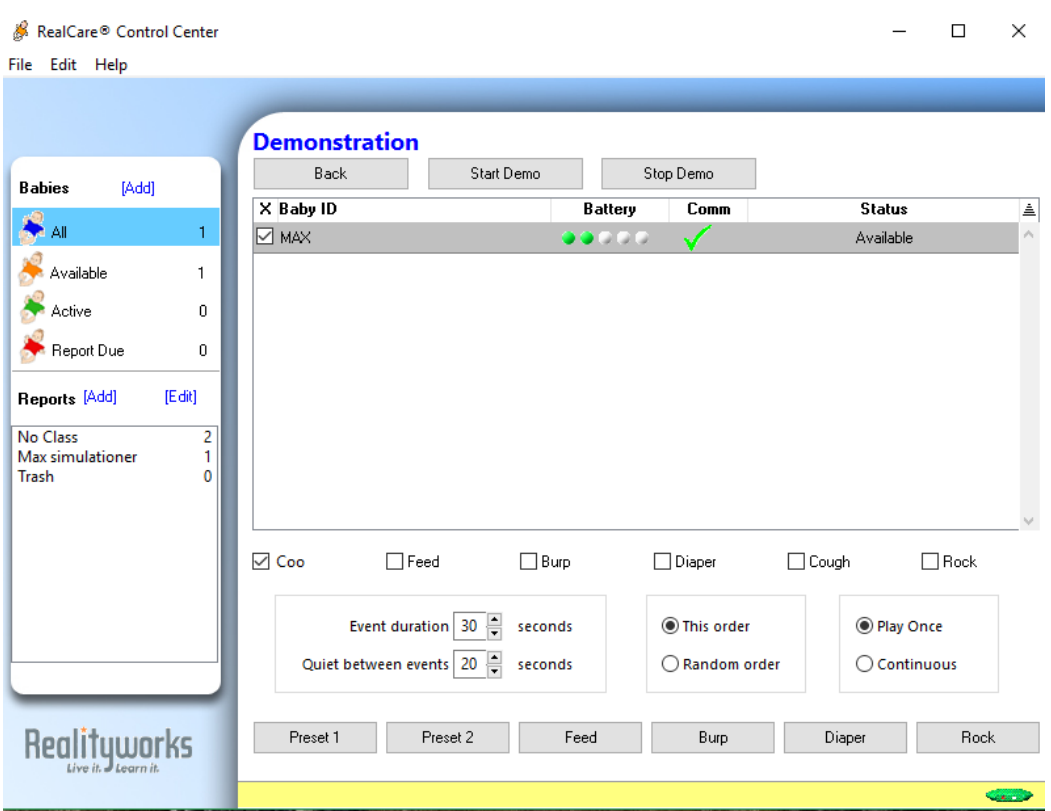

#### Babysimulatorns olika läten och behov:

**Coo**: Så här låter babysimulatorn när den är nöjd. Har man gjort allt rätt kommer detta ljud för att indikera att babyn är nöjd och uppgiften är klar.

**Feed**: Babyn är hungrig och behöver mat. När den äter kommer den låta som att den äter och ger sedan ifrån sig "Coo-signalen" när den är nöjd.

**Burp**: Babyn behöver rapa. Man får ta upp den på axeln och klappa försiktigt över ryggen till den rapar och ger ifrån sig "Coo-signalen".

**Diaper**: Babyn behöver en ny blöja. Klä av babysimulatorn och byt blöja. "Coosignal" kommer när babyn känner av den nya blöjan.

**Cough**: Babyn hostar.

**Rock**: Babyn vill ha närhet och bli vaggad. När den ger ifrån sig "Coo-signalen" är den nöjd och uppgiften är klar.

#### <span id="page-3-0"></span>Olika varianter av demolägen

Man kan testa simulering på flera olika sätt.

• Kortare simulering med ett behov.

- Kortare simulering med flera behov.
- Slumpade varianter.

#### <span id="page-4-0"></span>Kortare simulering med ett behov

Man kan välja att bocka i bara ett av behoven och sedan trycka på starta simulering. Babyn ger då ifrån sig två signaler och demon starta. Efter de förinställda 30 sekunderna avslutas demon. När demon är igång kan man med fördel göra de uppgifter som krävs för att göra babyn nöjd så att man visar hur man gör.

Indikera att du är där genom att markera med brickan över ryggen och baken på babyn, babyn bekräftar att den vet att du är där och testa sedan att lösa problemet med mat, blöjbyte eller vaggning. Babyn ger ifrån sig "Coo-signalen" när den är nöjd.

Man kan alltid välja att avsluta demon tidigt genom att trycka på **Stop Demo**.

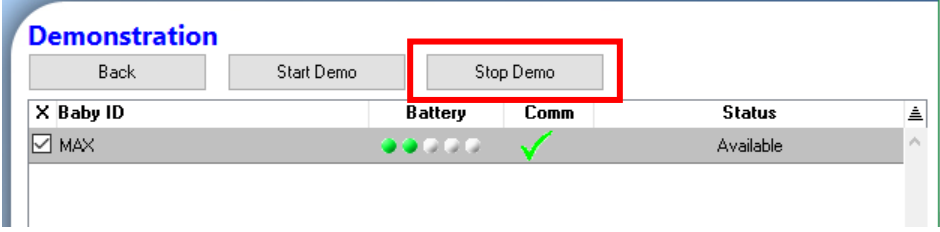

#### <span id="page-4-1"></span>Kortare simulering med flera behov

Man kan även välja att bocka i flera av simulatorns behov och samtidigt ändra tiden som simulatorn ska vara igång samt tiden mellan behoven. Man trycker sedan på starta simulering. Babyn ger då ifrån sig två signaler och demon starta. Efter de tiden man ställde in avslutas demon.

Indikera att du är där genom att markera med brickan över ryggen och baken på babyn, babyn bekräftar att den vet att du är där och testa sedan att lösa problemet med mat, blöjbyte eller vaggning. Babyn ger ifrån sig "Coo-signalen" när den är nöjd.

Man kan alltid välja att avsluta demon tidigt genom att trycka på **Stop Demo**.

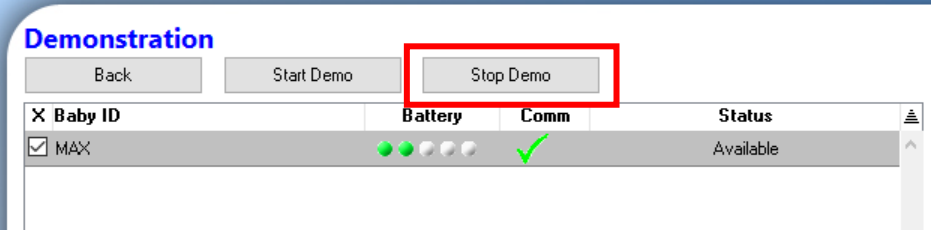

#### <span id="page-5-0"></span>Slumpade varianter av demo

Genom att välja att tycka på **Preset 1** eller **Preset 2** kan man dra igång en demo som inte är så kontrollerad. Babysimulatorn styr då hur demon går och det blir mycket likt hur det kommer se ut för den som kommer använda babyn. **Preset 1** ger en demo som varar i 30 sekunder och **Preset 2** ger en demo som varar i två minuter. Starta demon genom att tycka på **Start Demo**.

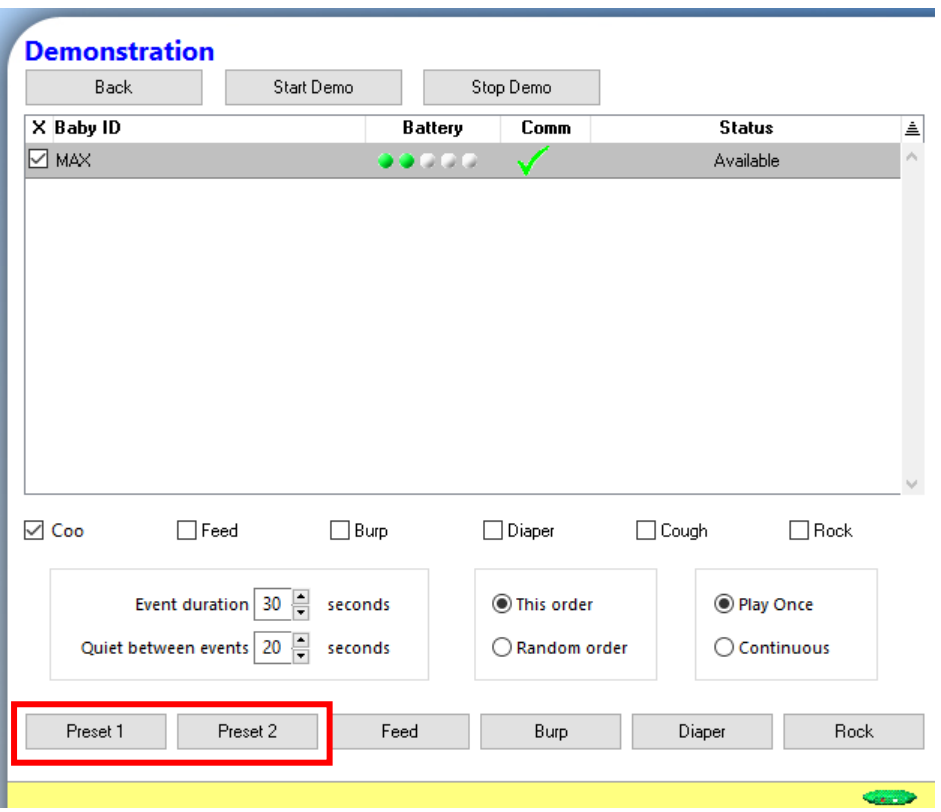

Man kan alltid välja att avsluta demon tidigt genom att trycka på **Stop Demo**.

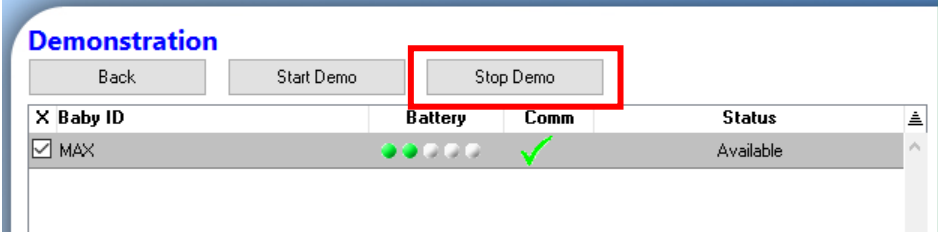

## <span id="page-6-0"></span>Rapport

Man får inte någon rapport från demon.